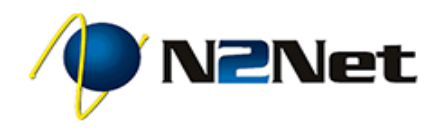

# **UniVoice Hosted Phone Service Phone Quick Start Guide**

# **Outgoing Calls** *Note: Making a call from your phone using N2Net UniVoice Service does not require dialing 9 for an outside line.*

#### **To Dial: on-hook**

- **1. Dial the phone number using the dial pad.**
- **2. Pick up the handset, headset or use speaker.**

#### **To Dial: off-hook**

- **1. Pick up handset, headset or use speaker.**
- **2. Dial the phone number using the dial pad.**

#### **Extension Dialing**

**Dial the three (3) or four (4) digit extension assigned to the person you wish to reach using the steps for making an Outgoing Call.**

**International Calls\*** *\* International Calling is a feature that must enabled on your account before it can be used.*

**Dial the international number and be sure to prefix the international exit code and the country code.**

**Example: Calling the UK. 011 + 44 + xxxx + xxxxxx**

#### **Intercom**

*With an Intercom call, the phone does not ring the extension. Instead the phone will beep and its microphone and speaker will turn on.*

**1. Dial \*11 + Extension.**

**Example: To make an intercom call to extension 107, dial \*11107.**

**Incoming Calls An incoming call can be answered using the Handset, Speakerphone, or Headset.**

**Handset: Lift the handset off-hook.**

**Speakerphone: Press the SPEAKER button.**

**Headset: Please refer to the user guide for your headset. Often you will press the HEADSET button.**

**Attended Transfer** *Announce the transfer to the recipient.*

- **1. Press the TRANSFER key or softkey on your phone.**
- **2. Enter the recipient's extension or external phone number.**
- **3. Wait for the recipient to answer and announce the call to the recipient.**
- **4. Press the TRANSFER key again to complete the transfer.**

## **Blind Transfer** *The transfer goes straight to the recipient.*

- **1. Press the TRANSFER key.**
- **2. Press the BLIND softkey. If no BLIND softkey, select BLIND on the screen menu.**
- **3. Enter the recipient's extension or external phone number.**
- **4. Press SEND softkey.**

#### **Transfer to a Call Queue**

- **1. Follow the Blind Transfer or Attended Transfer directions using the Call Queue extension number as the recipient.**
- **2. Press SEND softkey.**

 **Additional documentation and information is available at http://support.n2net.net/phone. 1**

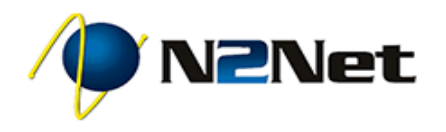

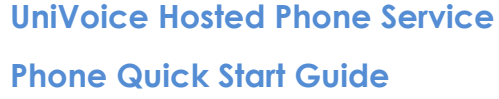

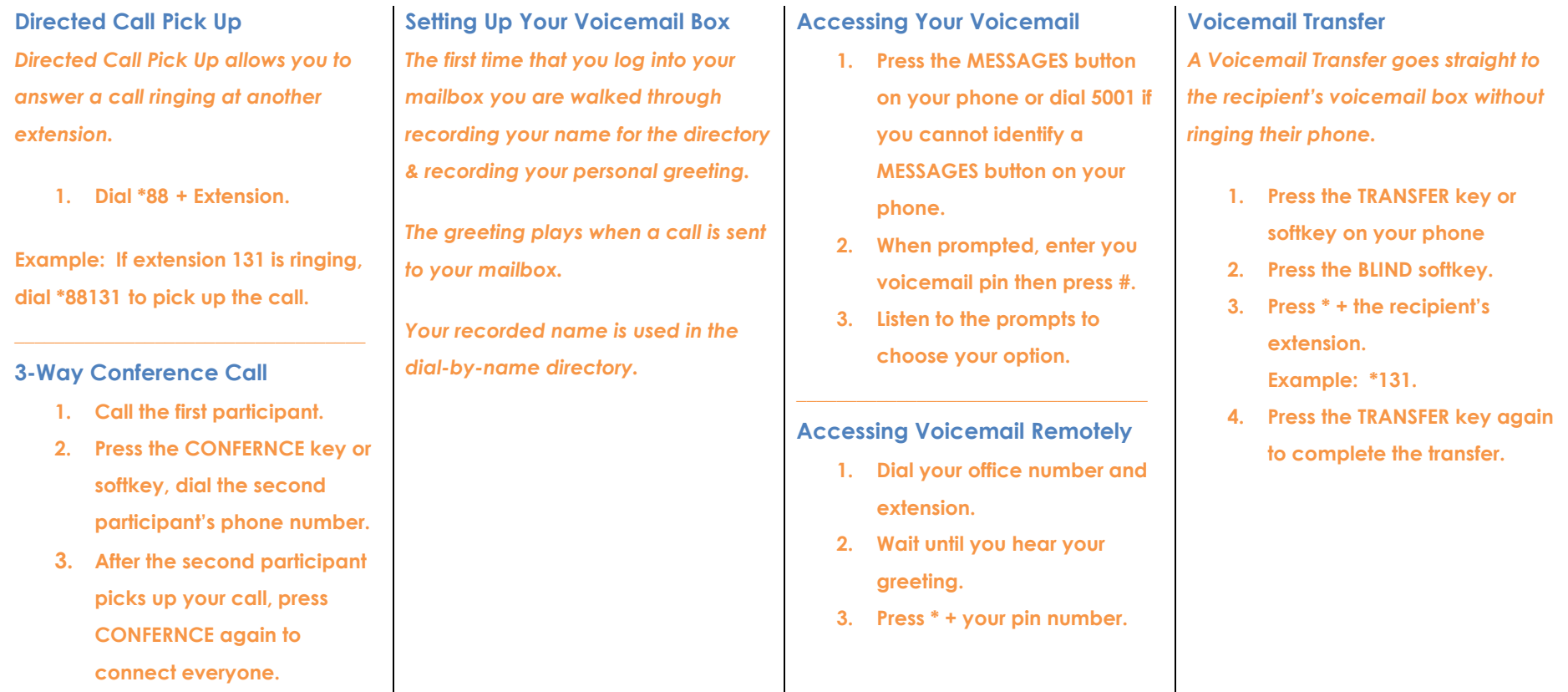

### **Feature Codes**

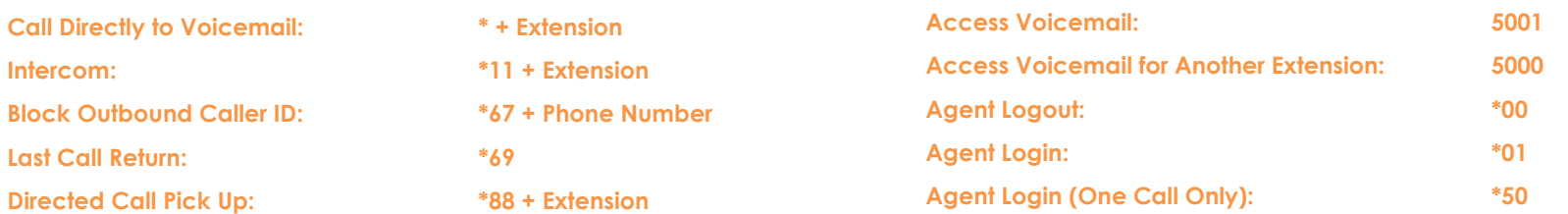

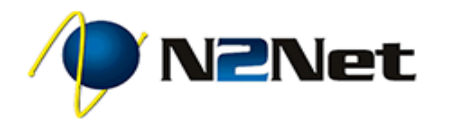

**UniVoice Hosted Phone Service Phone Quick Start Guide**

### **Voicemail Box Option Tree**

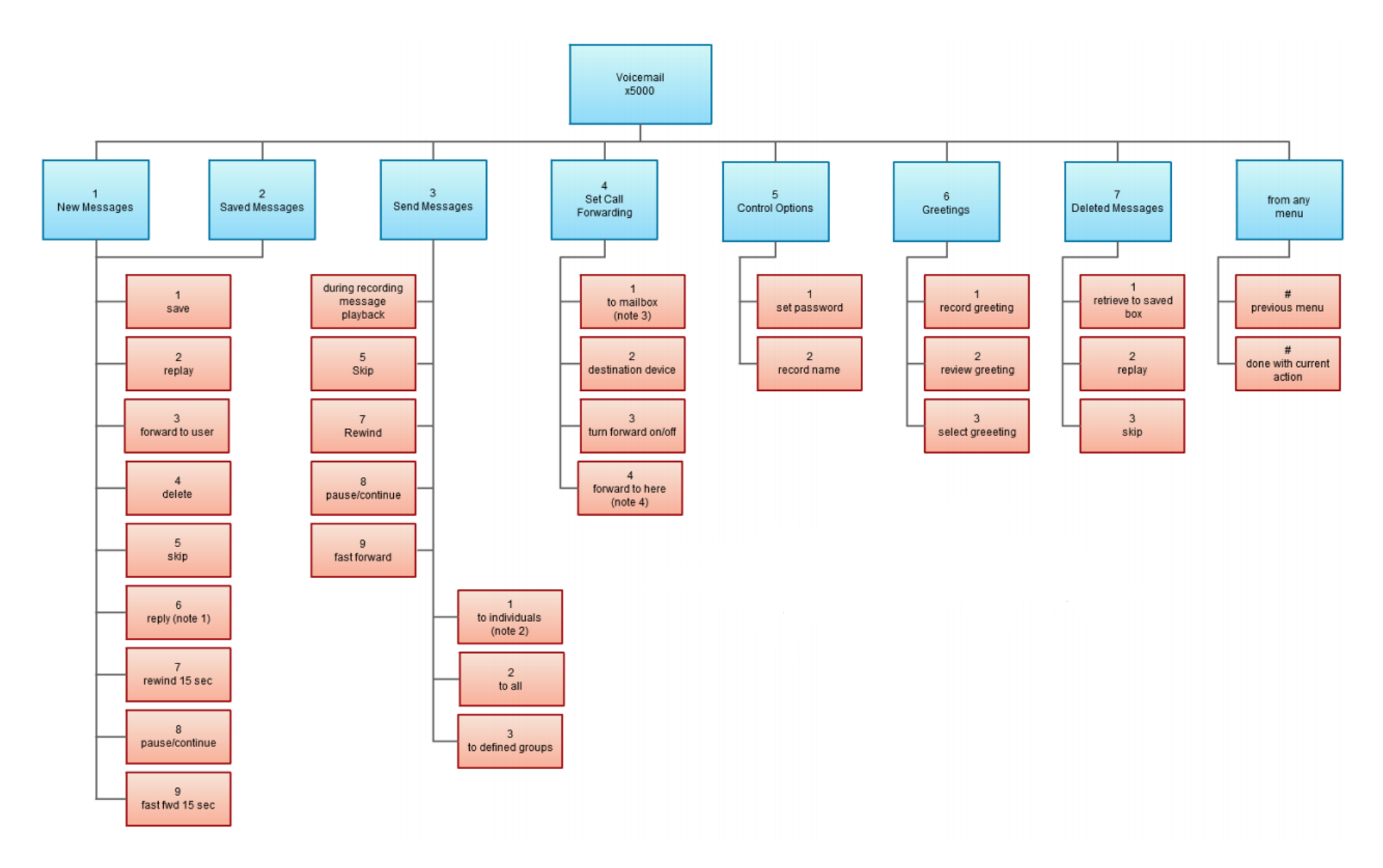

 **Additional documentation and information is available at http://support.n2net.net/phone. 3**